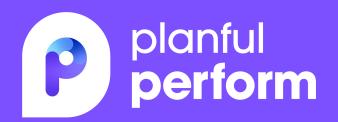

# How Golden State Foods Modeled Its Business Down to the SKU

Lauren Bissell

FP&A Continuous Improvement Manager

Golden State Foods

### Meet your speaker

Lauren Bissell, FP&A Continuous Improvement Manager, Golden State Foods

Starting her career at KPMG, Lauren moved to Golden State Foods (GSF) to implement Planful for enterprise-wide consolidation and reporting. A successful implementation led to further leveraging Planful to help the many diverse GSF businesses with their budgeting and forecasting processes. Outside of work Lauren likes to cheer for the San Francisco Giants and New England Patriots and spend time with her husband and daughter.

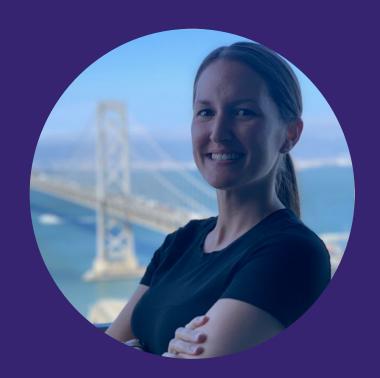

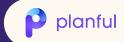

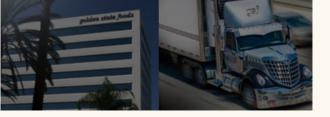

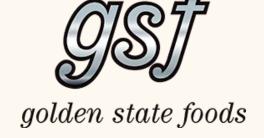

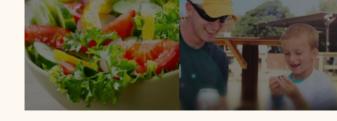

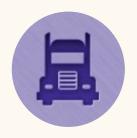

#### Logistics

Delivering the Difference

GSF has become an industry leader in efficiency and quality service with the most reliable and customer-oriented logistics network possible for each of its customers.

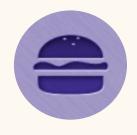

#### Protein

Quality in every bite

Each year, GSP produces billions of hamburger patties and other meat products for its customers, including the capacity to produce more than 400,000 hamburger patties each hour or the equivalent of nearly 200 million pounds annually

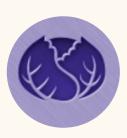

#### Produce

Freshness from Farm to Fork

As one of the largest produce suppliers to the food service and retail industries, Golden State Foods is dedicated to providing the highest quality produce product available.

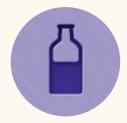

#### Liquids & Dairy

Fresh Ideas, Real Solutions

GSF has excelled in developing and delivering high-quality, innovative liquid and dairy products for more than 45 years for iconic customers worldwide

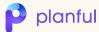

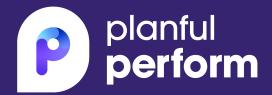

# WHY

Identify the issue and potential solution

### Benefits of Using Dynamic Planning

#### **Current Solution**

- o Familiar with the product
- o Can leverage existing reports and historical data within the application
- o Incremental investment to implement

#### **Needs Met**

- o Dimensionality flexibility
- o Tailorable to the needs of each Business Group
- o Easily scalable

#### **Additional Benefits**

- o Provides more structure to the process
- o Enhanced reporting / detail providing more transparency
- o Automates consolidation and reporting efforts

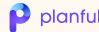

### **Dimensionality**

**Dimensions consistent with core Chart of Accounts** 

Dimensions unique to Dynamic Planning models

### General Ledger / Structured Planning

#### Dynamic Planning

- 1. Account
- 2. Time
- 3. Scenario
- 4. Company
- 5. Division
- 6. Business Activity
- 7. Department
- 8. Product
- 9. Sub Account
- 10. Intercompany
- 11. Reporting

- **Business Group #1**
- 1. Account
- 2. Time
- 3. Scenario
- 4. Business Activity
- 5. SKU
- 6. Product
- 7. Raw Materials
- 8. Customer

Category

- **Business Group #2**
- 1. Account
- 2. Time
- 3. Scenario
- 4. Business Activity
- 5. SKU
- 6. Customer
- 7. Ingredients

- **Business Group #3**
- 1. Account
- 2. Time
- 3. Scenario
- 4. Division
- 5. Business Activity
- 6. Department
- 7. SKU
- 8. Brand
- 9. Zone

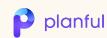

#### Create a Source Map for ESM

Model > Source Map

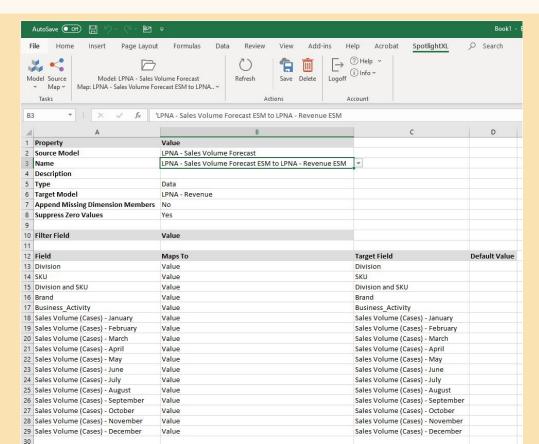

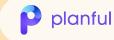

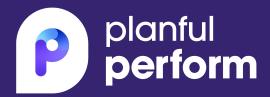

# HOW

Invest in the knowledge to provide the solution

# 30.5 actual consulting hours

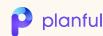

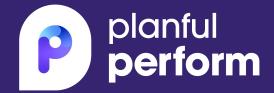

# DO

Apply the knowledge

### Create Master Model and Build out Dimensionality

**Core Application > Dynamic Planning** 

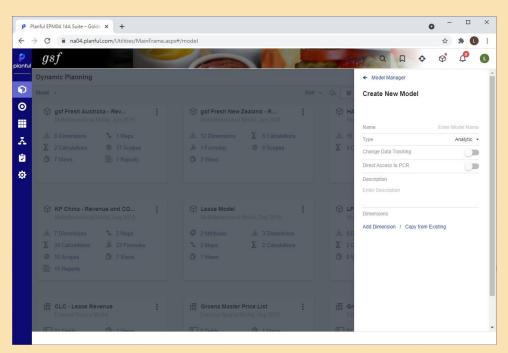

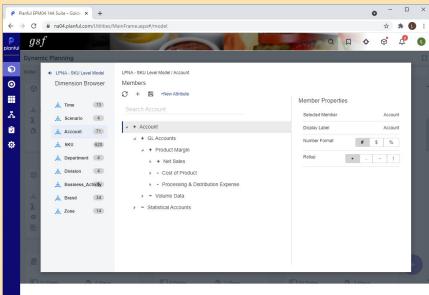

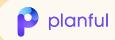

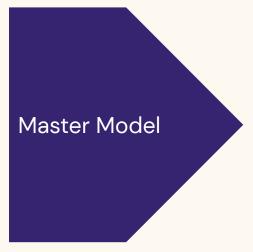

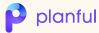

### Create an External Source Model (ESM)

Model > Source Model

| AutoSave Off 🖫 🥠 🖰 🧸 🚇                                    |                              |             |                                                                                                    |                      |  |
|-----------------------------------------------------------|------------------------------|-------------|----------------------------------------------------------------------------------------------------|----------------------|--|
| File Home Insert Page Lay                                 | _ ➡   ⊏ ⊘н                   | teview View | Add-ins Help Acrobat SpotlightXL A                                                                                                    | Search               |  |
| Model Source Refresh Clear                                | Save Delete Logoff           | fo ~        |                                                                                                    |                      |  |
| <ul> <li>Model </li> <li>Tasks</li> <li>Action</li> </ul> |                              | t           |                                                                                                    |                      |  |
| G34 • : × ✓ f <sub>x</sub>                                |                              |             |                                                                                                    |                      |  |
| A                                                         | В                            | С           | D                                                                                                    | E                    |  |
| 1 Property                                                | Value                        |             |                                                                                                    | _                    |  |
| 2 Source Model                                            | LPNA - Sales Volume Forecast |             |                                                                                                    |                      |  |
| 3 Description                                             |                              |             |                                                                                                    |                      |  |
| 4                                                         |                              |             |                                                                                                    |                      |  |
| 5 Variable Name                                           | Туре                         | Format      | Value                                                                                                    |                      |  |
| 6                                                         | iii.                         |             |                                                                                                    |                      |  |
| 7 Expression Name                                         | Value                        |             |                                                                                                    |                      |  |
| 8                                                         |                              |             |                                                                                                    |                      |  |
| 9 Field                                                   | Туре                         | Format      | Expression                                                                                                    | Include in Data Load |  |
| 10 Division                                               | Text                         |             |                                                                                                    | Yes                  |  |
| 11 SKU                                                    | Text                         |             |                                                                                                    | Yes                  |  |
| 12 Division and SKU                                       | Formula                      |             | CONCATENATE([Division],[SKU])                                                                                                    | No                   |  |
| 13 Brand                                                  | Text                         |             |                                                                                                    | Yes                  |  |
| 14 Business_Activity                                      | Business_Activity Formula    |             | IF[[Brand]="MCD",50,IF([Brand]="MCDI",40,IF([Brand]="MCD_CAN",40,IF([Brand]="MCD_ISR",40,IF([Brand]="MCDLA",40,IF([Brand]="MCDU",40,55))))) No |                      |  |
| 15 Sales Volume (Cases) - January                         | Numeric                      |             |                                                                                                    | Yes                  |  |
| 16 Sales Volume (Cases) - February                        | Numeric                      |             |                                                                                                    | Yes                  |  |
| 17 Sales Volume (Cases) - March                           | Numeric                      |             |                                                                                                    | Yes                  |  |
| 18 Sales Volume (Cases) - April                           | Numeric                      |             |                                                                                                    | Yes                  |  |
| 19 Sales Volume (Cases) - May                             | Numeric                      |             |                                                                                                    | Yes                  |  |
| 20 Sales Volume (Cases) - June                            | Numeric                      |             |                                                                                                    | Yes                  |  |
| 21 Sales Volume (Cases) - July                            | Numeric                      |             |                                                                                                    | Yes                  |  |
| 22 Sales Volume (Cases) - August                          | Numeric                      |             |                                                                                                    | Yes                  |  |
| 23 Sales Volume (Cases) - September                       | Numeric                      |             |                                                                                                    | Yes                  |  |
| 24 Sales Volume (Cases) - October                         | Numeric                      |             |                                                                                                    | Yes                  |  |
| 25 Sales Volume (Cases) - November                        | Numeric                      |             |                                                                                                    | Yes                  |  |
| 26 Sales Volume (Cases) - December                        | Numeric                      |             |                                                                                                    | Yes                  |  |
| 27                                                        |                              |             |                                                                                                    |                      |  |

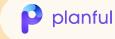

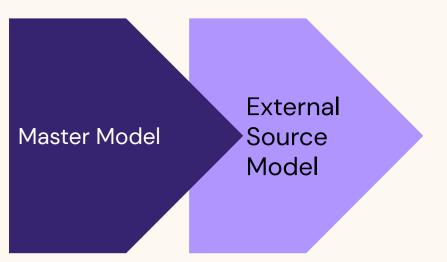

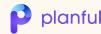

#### Create a Source Map for ESM

Model > Source Map

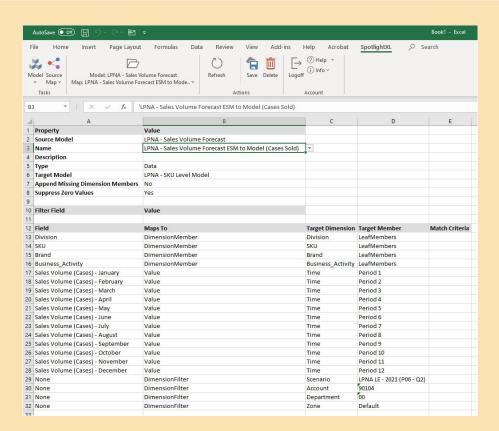

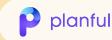

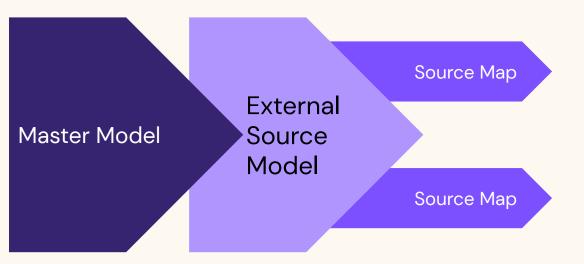

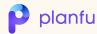

### Create a Map to Write Back to Core Application

Model > Map

| 0        | AutoSave Off 🖫 🦫 🦭                                      | ₹                                   |                           |                        |                              | Book1 - Excel             |                |
|----------|---------------------------------------------------------|-------------------------------------|---------------------------|------------------------|------------------------------|---------------------------|----------------|
| F        | ile Home Insert Page Layout                             | Formulas Data Review                | View Add-ins Help         | Acrobat Sp             | otlightXL 🔎 S                | Search                    |                |
| ij       |                                                         | (5)                                 | <u> </u>                  |                        |                              |                           |                |
| -        |                                                         |                                     | L Olpfox                  |                        |                              |                           |                |
| M        | odel Map Model: HACPM_Fina  Map: LPNA - SKU Level Model |                                     | Delete Logoff             |                        |                              |                           |                |
|          | Tasks                                                   | Actions                             | Account                   |                        |                              |                           |                |
|          |                                                         |                                     |                           |                        |                              |                           |                |
| B        | 3 ▼ 1 × ✓ f <sub>x</sub> 1                              | LPNA - SKU Level Model Write-Back   |                           |                        |                              |                           |                |
| 4        | A                                                       | В                                   | С                         | D                      | E                            | F                         | G              |
| 1        | Property                                                | Value                               |                           |                        |                              |                           |                |
| 2        | Target Model                                            | HACPM_Financial                     | <b>-</b>                  |                        |                              |                           |                |
| 3        | Name                                                    | LPNA - SKU Level Model Write-Back   |                           |                        |                              |                           |                |
| 4        | Description<br>Type                                     | Data                                |                           |                        |                              |                           |                |
| 6        | Source Model                                            |                                     |                           |                        |                              |                           |                |
| 7        | Transfer                                                | Leaf                                |                           |                        |                              |                           |                |
| 8        | Write Back Id                                           | MODELING - LPNA SKU Level Model     |                           |                        |                              |                           |                |
| 9        | Access Token                                            |                                     |                           |                        |                              |                           |                |
| 10       | Append Missing Dimension Members                        | Append Missing Dimension Members No |                           |                        |                              |                           |                |
| 11       |                                                         |                                     |                           |                        |                              |                           |                |
|          | Target Dimension                                        | arget Dimension Lookup              |                           |                        |                              |                           |                |
| 13       |                                                         |                                     |                           |                        |                              |                           |                |
| 14       | Source Dimension Time                                   | Source Filter<br>FixedMember        | Source Value<br>Period 7  | Target Dimension Time  | Target Filter<br>FixedMember | Target Value<br>Jul-21    | Match Criteria |
|          | Time                                                    | FixedMember                         | Period 8                  | Time                   | FixedMember                  | Aug-21                    |                |
|          | Time                                                    | FixedMember                         | Period 9                  | Time                   | FixedMember                  | Sep-21                    |                |
| 18       | Time                                                    | FixedMember                         | Period 10                 | Time                   | FixedMember                  | Oct-21                    |                |
| 19       | Time                                                    | FixedMember                         | Period 11                 | Time                   | FixedMember                  | Nov-21                    |                |
| 20       | Time                                                    | FixedMember                         | Period 12                 | Time                   | FixedMember                  | Dec-21                    |                |
| 21       | Scenario                                                | FixedMember                         | LPNA LE - 2021 (P06 - Q2) | Scenario               | FixedMember                  | LPNA LE - 2021 (P06 - Q2) |                |
| 22       | Account                                                 | MemberAndBelow                      | GL Accounts               | Account                |                              | Account Main              |                |
| 23       | Department                                              | MemberAndBelow                      | Department                | Department             | MemberAndBelow               | Department Main           |                |
|          |                                                         | MemberAndBelow                      | Division                  | Division               | MemberAndBelow               |                           |                |
| 25<br>26 |                                                         |                                     | Business_Activity SKU     | Business_Activity None | MemberAndBelow<br>None       | Consolidated<br>None      |                |
| 27       | None                                                    | None                                | None                      | Company                | DimensionFilter              | 1000                      |                |
| 28       | None                                                    | None                                | None                      | Intercompany           | DimensionFilter              | ICDefault                 |                |
| 29       | None                                                    | None                                | None                      | Measures               | DimensionFilter              | MTD                       |                |
| 30       |                                                         |                                     | None                      | Product                | DimensionFilter              | Default                   |                |
| 31       | None                                                    | None                                | None                      | Reporting              | DimensionFilter              | G/L Data (CC)             |                |
| 32       | None                                                    | None                                | None                      | Sub_Account            | DimensionFilter              | 0000                      |                |
| 33       | Brand                                                   | DimensionFilter                     | Brand                     | None                   | None                         | None                      |                |
| 34       | Zone                                                    | DimensionFilter                     | Zone                      | None                   | None                         | None                      |                |

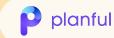

#### Create a Map to Write Back to Core Application

Model > Map

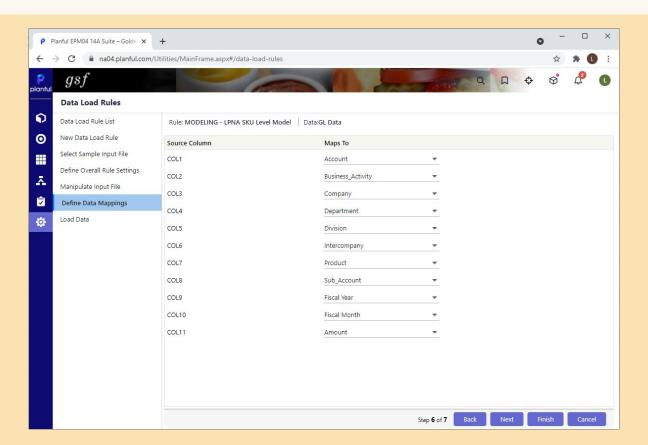

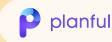

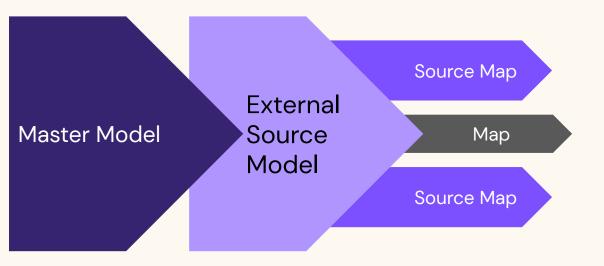

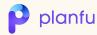

#### Create a Calculation Upon Save

Model > Calculation

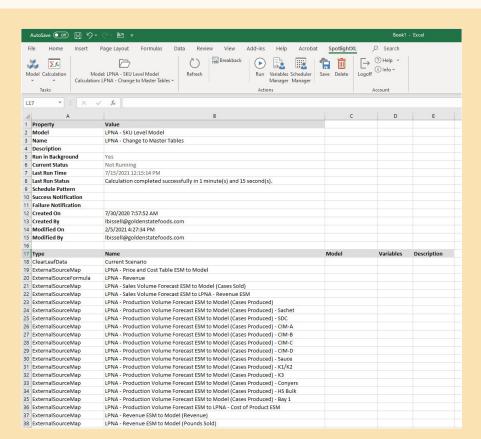

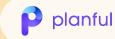

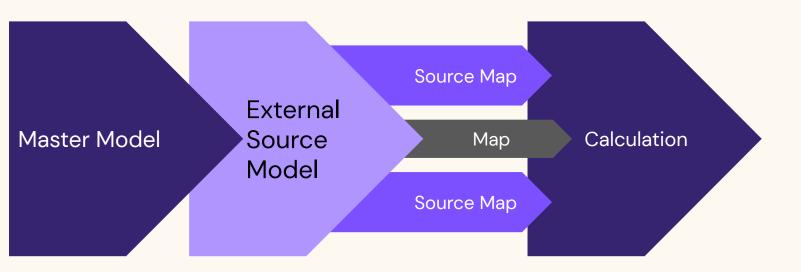

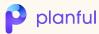

#### **Create Input Screens for End Users**

Analyze > Design View > Model: ESM

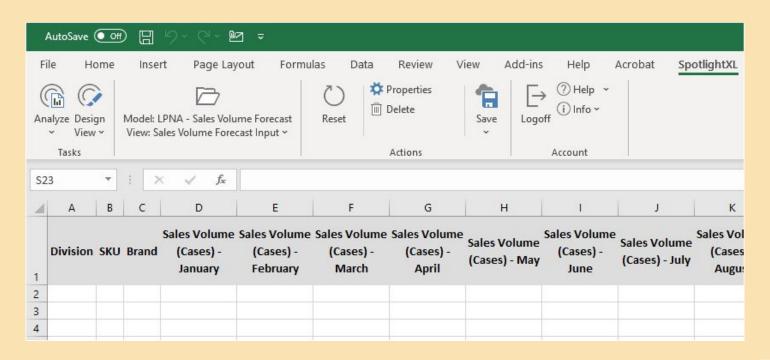

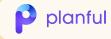

### **Create Input Screens for End Users**

Analyze > Design View > Model: ESM

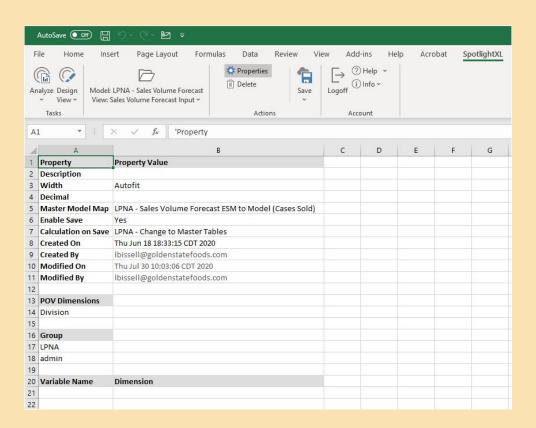

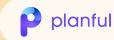

### **Create Input Screens for End Users**

Analyze > Design View > Model: ESM

| 0.  | AutoSave ( |                  | 9 × C                                                   | - 02              | ] =             |                           |                 |    |
|-----|------------|------------------|---------------------------------------------------------|-------------------|-----------------|---------------------------|-----------------|----|
| F   | ile H      | ome Insert       | Pag                                                     | ge Lay            | out Formu       | las Data                  | Review View     | Ī  |
| (Ar | aalyze Dat | a Model: LP      | NA - Sales Volume Forecast<br>s Volume Forecast Input ~ |                   |                 | Get<br>Data ~             | Save Logor      | ff |
| 0   | 29         | * : ×            | ~                                                       | $f_{x}$           | 4049.652804     | 118437                    |                 |    |
| 2   | Α          | В                | С                                                       |                   | D               | Е                         | F               |    |
| 1   | Filter     | Value            |                                                         |                   |                 |                           |                 |    |
| 2   | Division   | 52 - Burleson    |                                                         |                   |                 |                           |                 |    |
| 3   |            |                  |                                                         |                   |                 |                           |                 |    |
|     |            |                  |                                                         | Sales Volume      |                 | Sales Volume<br>(Cases) - | Sales Volume    |    |
| 4   | Division   |                  | Brand                                                   | (Cases) - January |                 | February                  | (Cases) - March | 1  |
| 5   | 52         | 100150           | CONA                                                    | 5,948             |                 | 4,759                     | 4,759           |    |
| 6   | 52         | 100149           | CONA                                                    | 22,649            |                 | 18,119                    | 18,119          |    |
| 7   | 52         | 100202           | DQ                                                      | 0                 |                 | 13,625                    | 22,955          |    |
| 8   | 52         | 100204           | DQ                                                      | 0                 |                 | 16,240                    | 19,977          |    |
| 9   | 52         | 100205           | DQ                                                      |                   | 0               | 1,633                     | 5,141           |    |
| 10  | 52<br>52   | 102849<br>113488 | DQ                                                      |                   | 0               | 1,692                     | 3,385           |    |
| 11  | 52         | 102052           | DQ                                                      |                   | 0               | 1,923                     | 3,846           |    |
| 13  | 52         | 102052           | DQ<br>JIB                                               |                   |                 | 6,300                     | 6,300           |    |
| 14  | 52         | 100111           | JIB                                                     |                   | 10,644<br>6,031 | 7,110<br>5,821            | 11,535          |    |
| 15  | 52         | 100118           | JIB                                                     |                   | 2,800           | 2,803                     | 3,453           |    |
| 16  | 52         | 100119           | JIB                                                     |                   | 11,531          | 7,667                     | 11,995          |    |
| 17  | 52         | 113246           | KEC                                                     |                   | 5,463           | 4,371                     | 4,371           |    |
| 18  | 52         | 113240           | KFC                                                     | 5,463             |                 | 4,371                     |                 |    |
| 19  | 52         | 113247           | KFC                                                     | 5,141             |                 | 4,432                     | 4,432           |    |
|     | 52         | 113720           | KEC                                                     | 2,892             |                 | 2,314                     | 2,314           |    |
| 21  | 52         | 100047           | MCD                                                     | 1,957             |                 | 1,566                     | 1,566           |    |
|     | 52         | 100047           | MCD                                                     |                   | 9,126           | 10,115                    | 7,766           |    |

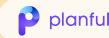

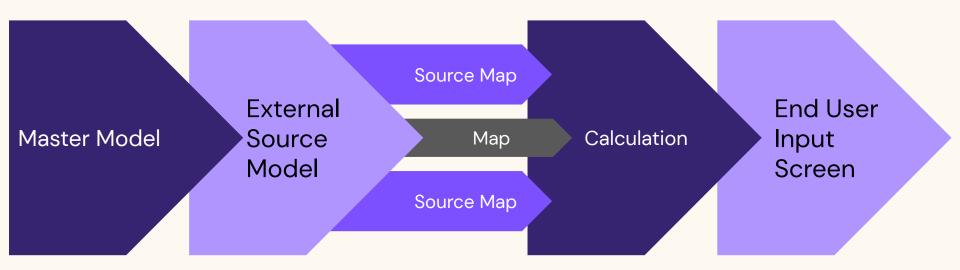

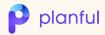

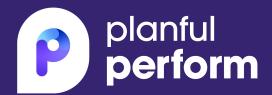

# WHAT

Enjoy the benefits of the work that was done

### Reporting Flexibility

Ready

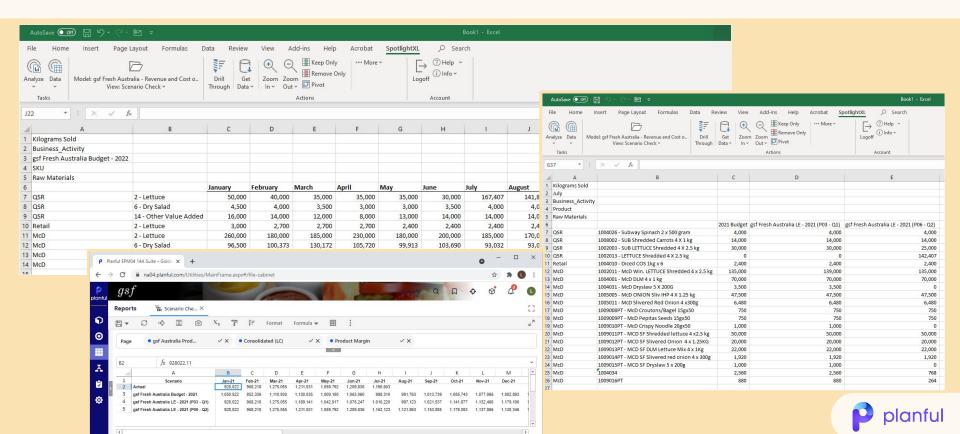

#### Time Savings

#### Latest Estimate (or Quarterly Business Review) Template and Schedules

Please note the Q1 Latest Estimate will be referred to as "LE1"

The templates attached and within Planful (Host Analytics) represent the most up-to-date formats and must be used to create the slides included in the attached presentation.

Please provide presentation materials to Anne Nguyen and Leslie Taylor at least by the close of business the day before your scheduled meeting time. The QBR presentations will be made available via Diligent Boards. Please do not change the format of the PowerPoint presentations as this has been optimized for viewing on Diligent Boards.

#### Your presentations should include the following:

- 1. Executive Summary of YTD Performance. Refer to Chart Templates for further instructions
- 2. Consolidated YTD P&Ls (Actual vs. Plan vs. PY).
- 3. EBIT Bridge for YTD Actual vs. Plan. Refer to Chart Templates for further instructions.
- 4. Consolidated YTD P&D Detail (Actual vs. Plan vs. PY). \*REVISED for Q1\* For manufacturing businesses or business activities, the volume on this report has been updated to cases or

#### 5. Consolidated YTD G&A Detail (Actual vs. Plan vs. PY).

- 6. Accounts Receivable Analysis (could be consolidated or divisional) Please list out anything (other
- receivables, misc, receivables, etc.) over \$1M and place in proper aging bucket.
- 7. Business Development Future Sales Pipeline. Refer to Chart Templates for further
- 8. Latest estimate assumptions: volume, cost reduction initiatives, people initiatives, customer
- 9. Consolidated Full Year P&L Latest Estimate (LE1) vs. Plan vs. PY Actual. PowerPoint slide template starts at the Consolidated business level with the Full Year P&L by Location/Business Activity in the Appendix section.
- 10. EBIT Bridge for LE1 vs. Plan. Refer to Chart Templates for further instructions.
- 11. Consolidated Full Year P&D Detail (LE1 vs. Plan vs. PY), \*REVISED for Q1\* For manufacturing
- businesses or business activities, the volume on this report has been updated to cases or kilograms produced
- 12. Consolidated Full Year G&A Detail (LE1 vs. Plan vs. PY).
- 13. Consolidated LE1 by Month Bar Graphs for MTD Sales Volume and MTD Sales. Refer to Chart Templates for further instructions.
- 14. Consolidated LE1 Cumulative by Month Line Graphs for YTD Sales Volume and YTD Sales. Refer to Chart Templates for further instructions.
- 15. Consolidated LE1 by Month Bar Graphs for MTD EBIT and MTD EBITDA. Refer to Chart Templates for further instructions
- 16. Consolidated LE1 Cumulative by Month Line Graphs for YTD EBIT and YTD EBITDA. Refer to Chart Templates for further instructions.
- 17. Divisional (or Plant or Regional) Full Year P&L Latest Estimate (LE1) vs. Plan vs. PY Actual. Refer to Proposed Reporting Entities below for requested divisions, plant or region.
- 18. Divisional Full Year P&D Detail (LE1 vs. Plan vs. PY). \*REVISED for Q1\* For manufacturing businesses or business activities, the volume on this report has been updated to cases or
- kilograms produced. 19. Divisional Full Year G&A Detail (LE1 vs. Plan vs. PY).
- 20. Consolidated CapEx spending status and forecast (please prioritize this accordingly and check

the cash flows implications of the assumptions and year-to-date spend)

- 21. Consolidated Free Cash Flows (information for this schedule will be for the YTD and Full Year LE)
- 22. Consolidated Return on Assets (a year-end balance sheet will need to be projected with FCF and included in the Appendix)

The following reports are to be provided within the Appendices and will be covered time permitting: 1. Consolidated Full Year by Month Latest Estimate (please provide separately in Excel to Anne

- 2. Divisional YTD P&Ls (Actual vs. Plan vs. PY)
- 3. Divisional (or Plant or Regional) LE1 by Month Bar Graphs for MTD Sales Volume and MTD Sales. Refer to Chart Templates for further instructions.
- 4. Divisional (or Plant or Regional) LE1 Cumulative by Month Line Graphs for YTD Sales Volume and YTD Sales. Refer to Chart Templates for further instructions.
- 5. Divisional (or Plant or Regional) LE1 by Month Bar Graphs for MTD EBIT and MTD EBITDA. Refer to Chart Templates for further instructions.
- 6. Divisional (or Plant or Regional) LE1 Month Line Graphs for YTD EBIT and YTD EBITDA. Refer to Chart Templates for further instructions.
- 7. Balance Sheet
- 8. Working Capital\*
- 9. Working Capital Trend\*
- 10. Working Capital Graphs
- \* Business groups not creating LE within Planful (Host Analytics) will need to populate the templates with the necessary latest estimate information. The default balances populated for the LE columns for these business groups is the 2021 Plan.

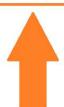

#### Proposed QBR Reporting Entities

The following Latest Estimate Report Collections in the Planful QBR Folder have been (or are being) configured for the following:

- LPNA Consolidated
- o Conyers Burleson
- SSA
- · Protein Consolidated
- o Fresh & Frozen (McDonald's) o Grind (Nestle)
- KanPak US Consolidated
  - o Ark City
  - o Penn Yan
  - o Dispenser Sales o Divisional G&A
- QCD Consolidated
- o West
  - o Central o East
  - o Service Center
- International

timely basis.

- o GSF Fresh Australia
- o GSF Fresh New Zealand, including Taiwan o GSF Fresh China
- o Australia Liquid Products
- o GSF Egypt Consolidated
  - DC
- Groenz Consolidated
  - Groenz AU
- Groenz NZ o KanPak China
- You will receive a separate communication from Anne Nguyen upon completion of these Report Collections.

If there is a request to present the information differently than the above, please contact either Brad Tingey or Anne Nguyen no later than March 31, so Corporate Finance can support your request in a

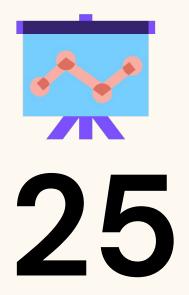

Reports Automated for Quarterly Business Reviews

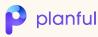

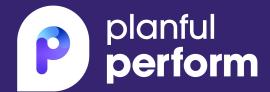

# WHO

Support the end users

#### **Resources for End Users**

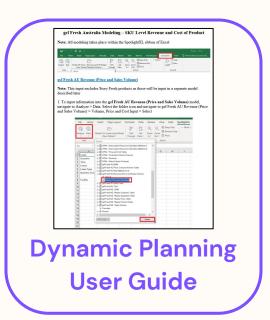

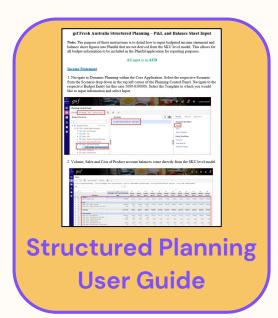

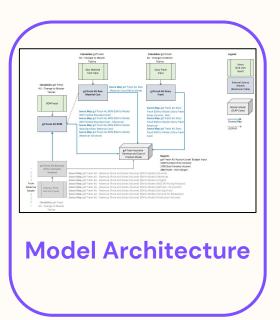

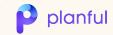

# Example Sales Volume Forecast

1. To input information into the LPNA – Sales Volume Forecast model, navigate to Analyze > Data. Select the folder icon and navigate to LPNA – Sales Volume Forecast > Sales Volume Forecast Input > Select

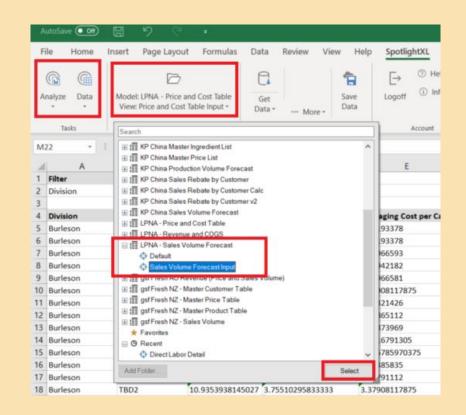

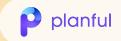

# Example Sales Volume Forecast

2. Select a Value from the Division filter. If you want to see all divisional information, select Division > Select > Get Data

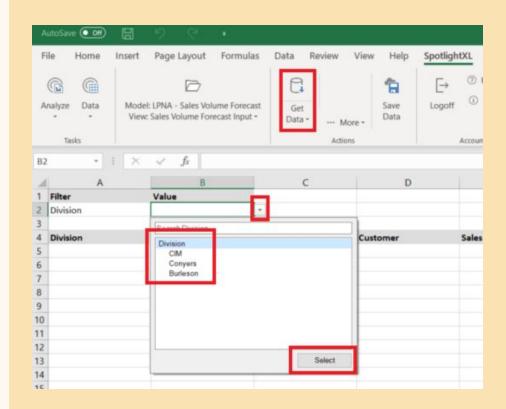

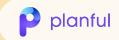

# Example Sales Volume Forecast

- 3. Input the following information into the template:
  - Division (10, 52 or 75)
  - SKU (SKU Code)
  - Brand (MCD, DOMI, WEND, etc.)
  - Sales Volume in Cases / Period

If there is a new SKU, or Brand, ensure to communicate with the Host Analytics Administrator to add the codes to the related dimensions in the model (without this step you will get an error message upon saving – see example below)

4. Once complete, select Save Data. Once Save Data is selected, information is automatically written back into the Core Application. You can then run a Dynamic Report and see your updated revenue and cost figures

Note that the following formula is used to determine Business Activity from the Brand field: IF([Brand]="MCD",50,IF([Brand]="MCDI",40,55))

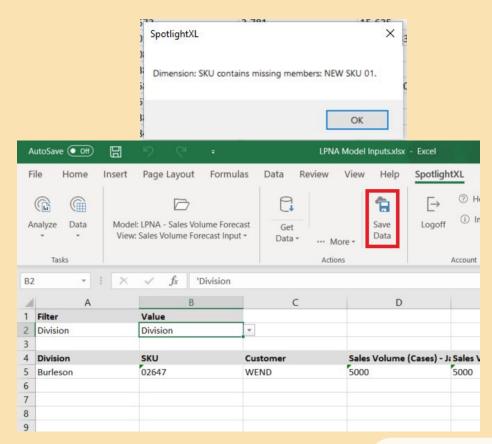

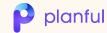

## **Key Takeaways**

- Dimensionality flexibility
- Ownership over implementation
- Reduction of manual reporting
- Increased collaboration

ADMIN and END USER benefits

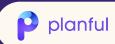

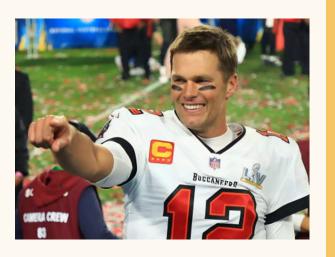

"I'm not a person who defends myself very often. I kind of let my actions speak for me."

-Tom Brady

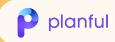

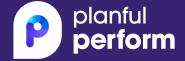

# Questions